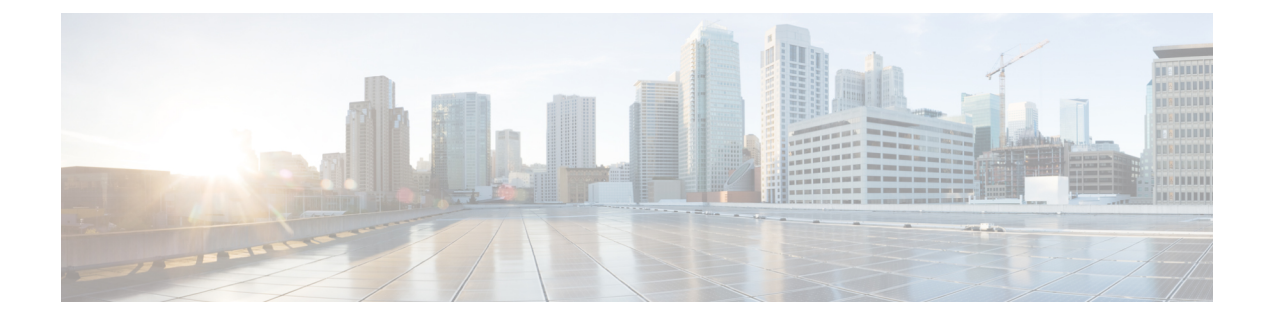

# コンソールポート、**Telnet**、および**SSH**の 処理

この章は、次の項で構成されています。

- コンソール ポート、Telnet、および SSH に関する注意事項と制約事項 (1 ページ)
- コンソール ポートの概要 (2 ページ)
- コンソール ポートの処理について (2 ページ)
- Telnet および SSH の概要 (2 ページ)
- コンソール ポートのトランスポート マップの設定 (2ページ)
- 持続性 SSH の設定 (5 ページ)
- コンソール ポート、SSH、および Telnet の処理設定の表示 (8 ページ)

## コンソール ポート、**Telnet**、および **SSH** に関する注意事 項と制約事項

- トランスポートマップがイーサネット管理インターフェイスに適用されるとき、トランス ポート マップでの Telnet および Secure Shell (SSH)設定は、他のすべての Telnet および SSH 設定をオーバーライドします。
- イーサネット管理インターフェイスを開始するユーザの認証には、ローカルユーザ名とパ スワードだけを使用できます。持続性 Telnet または持続性 SSH を使用してイーサネット 管理インターフェイス経由でデバイスにアクセスするユーザーは、AAA 認証を使用でき ません。
- アクティブな Telnet または SSH セッションがあるイーサネット管理インターフェイスに トランスポート マップを適用すると、アクティブ セッションが切断される可能性があり ます。しかし、インターフェイスからトランスポートマップを削除すると、アクティブな Telnet セッションまたは SSH セッションの接続は切断されません。
- 診断バナーおよび待機バナーの設定は任意ですが、設定することを推奨します。バナー は、特に Telnet または SSH 試行ステータスをユーザに示すインジケータとして役立ちま す。

### コンソール ポートの概要

デバイス上のコンソールポートは、EIA/TIA-232 非同期、フロー制御なしのシリアル接続で、 RJ-45 コネクタを使用します。コンソールポートは、デバイスへのアクセスに使用され、ルー トプロセッサの前面パネルに位置しています。

コンソールポートを使用したデバイスへのアクセスについては、Cisco IOS XE [ソフトウェアの](cat8300swcfg-xe-17-book_chapter3.pdf#nameddest=unique_26) [使用](cat8300swcfg-xe-17-book_chapter3.pdf#nameddest=unique_26)を参照してください。

## コンソール ポートの処理について

コンソールポートを使用してルータにアクセスする場合は、自動的にCisco IOSCommand-Line Interface (CLI)へ誘導されます。

コンソールポートを介したルータへのアクセス試行で、CLI に接続する前にブレーク信号を 送った場合(**Ctrl-C** または **Ctrl-Shift-6** を押すか、Telnet プロンプトで **send break** コマンドを 入力)、非 RPIOS サブパッケージにアクセス可能であれば、診断モードに誘導されます。こ れらの設定を変更するには、コンソール ポートに設定したトランスポート マップをコンソー ル インターフェイスに適用します。

### **Telnet** および **SSH** の概要

デバイス上の Telnet および SSH を、他のシスコ プラットフォームの Telnet および SSH と同様 に設定して操作することができます。従来の Telnet については、『Cisco IOS [Terminal](http://www.cisco.com/c/en/us/td/docs/ios/12_2/termserv/command/reference/ftersv_r.html) Services Command [Reference,](http://www.cisco.com/c/en/us/td/docs/ios/12_2/termserv/command/reference/ftersv_r.html) Release 12.2』の回線コマンドを参照してください。AAA 認証方式の詳細 については、「[Authentication](http://www.cisco.com/c/en/us/td/docs/ios/12_2/security/command/reference/fsecur_r/srfathen.html) Commands」の章の回線コマンドを参照してください。

従来の SSH の設定については、『Cisco IOS [TerminalServices](http://www.cisco.com/c/en/us/td/docs/ios/12_2/termserv/command/reference/ftersv_r.html) Command Reference, Release 12.2』 の「Configuring Secure Shell」の章を参照してください。

デバイスで持続性 Telnet および持続性 SSH を使用することにより、ネットワーク管理者は、 ユーザーが Telnet や SSH を使って管理イーサネットポート経由でデバイスにアクセスする場 合の着信トラフィックの処理をより明確に定義できます。特に、持続性 Telnet および持続性 SSHを使用すると、Cisco IOSプロセスに障害が発生しても、TelnetまたはSSHを使用してイー サネット管理ポート経由でアクセスできるようにデバイスを設定できるため、より安定した ネットワークアクセスが実現します。

## コンソール ポートのトランスポート マップの設定

このタスクでは、デバイス上のコンソール ポート インターフェイスにトランスポートマップ を設定する方法について説明します。

#### 手順の概要

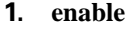

- **2. configure terminal**
- **3. transport-map type console** *transport-map-name*
- **4. connection wait** [**allow** [**interruptible**] **| none** [**disconnect**]]
- **5.** (任意) **banner** [**diagnostic | wait**] *banner-message*
- **6. exit**
- **7. transport type console** *console-line-number* **input** *transport-map-name*

#### 手順の詳細

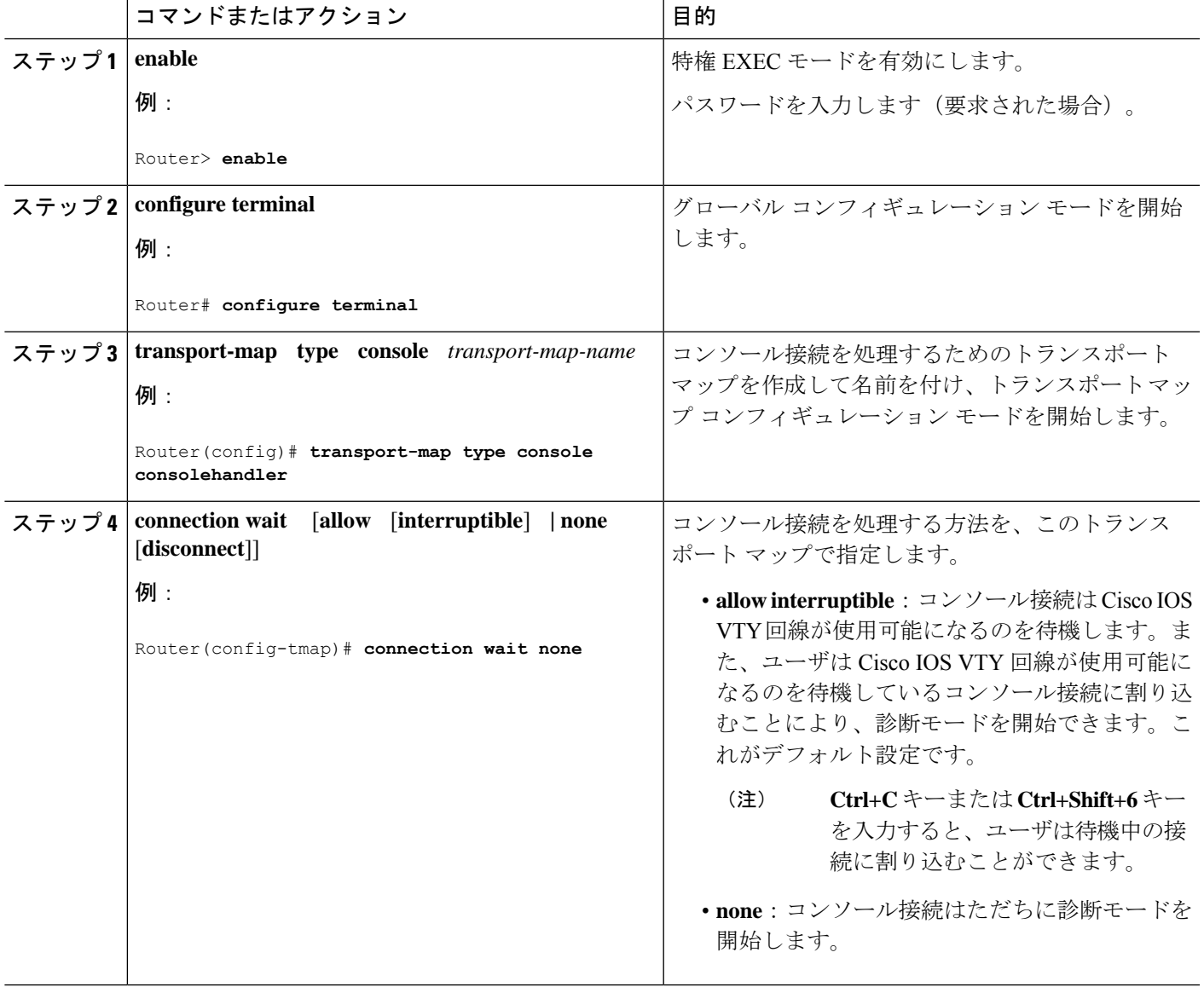

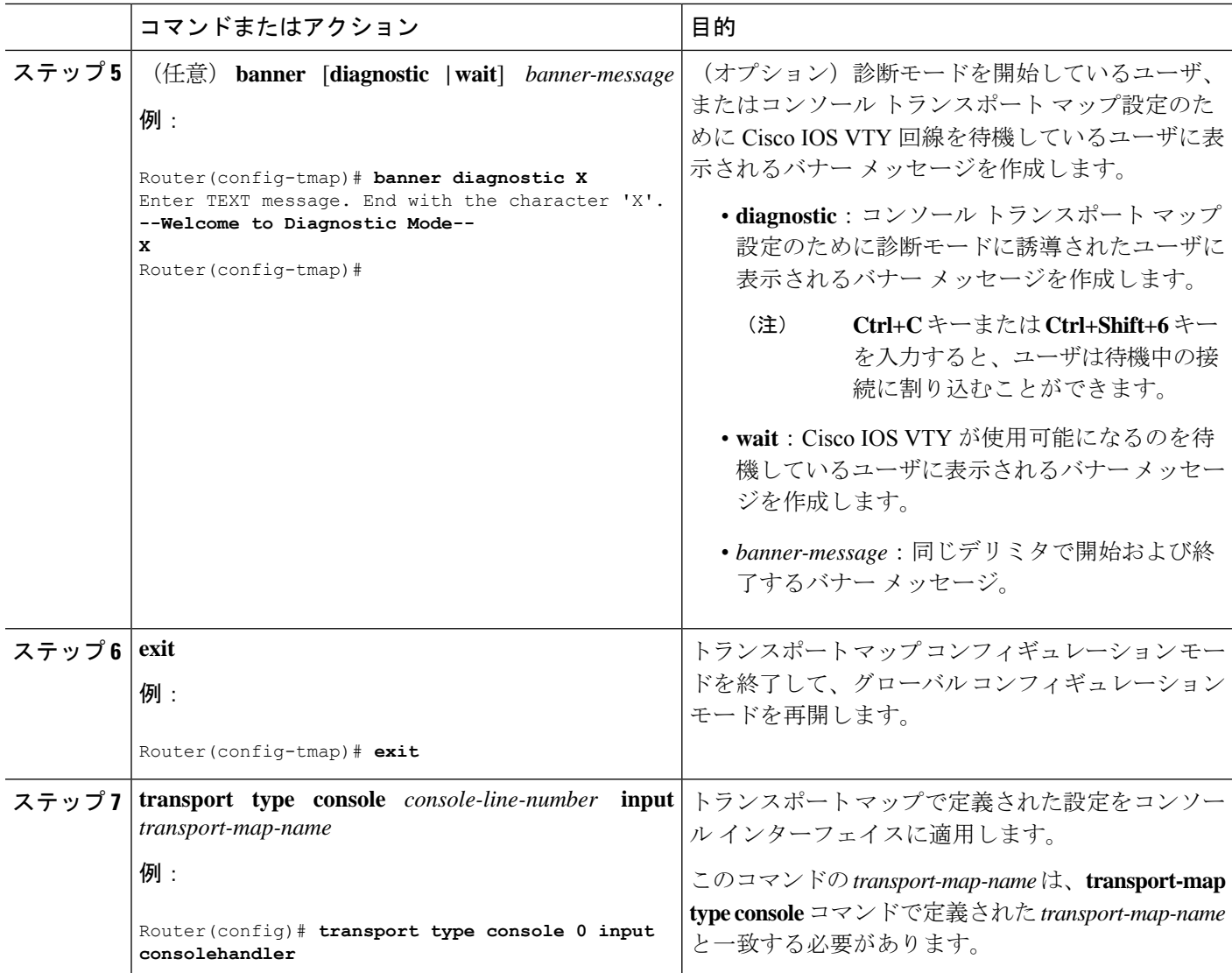

#### 例

次に、コンソール ポートのアクセス ポリシーを設定し、コンソール ポート 0 に接続 するためにトランスポート マップを作成する例を示します。

```
Router(config)# transport-map type console consolehandler
Router(config-tmap)# connection wait allow interruptible
Router(config-tmap)# banner diagnostic X
Enter TEXT message. End with the character 'X'.
--Welcome to diagnostic mode--
X
Router(config-tmap)# banner wait X
Enter TEXT message. End with the character 'X'.
Waiting for IOS vty line
X
Router(config-tmap)# exit
Router(config)# transport type console 0 input consolehandler
```
### 持続性 **SSH** の設定

このタスクでは、デバイスで持続性 SSH を設定する方法を説明します。

#### 手順の概要

- **1. enable**
- **2. configure terminal**
- **3. transport-map type persistent ssh** *transport-map-name*
- **4. connection wait** [**allow** [**interruptible**] **| none** [**disconnect**]]
- **5. rsa keypair-name** *rsa-keypair-name*
- **6.** (任意) **authentication-retries** *number-of-retries*
- **7.** (任意) **banner** [**diagnostic | wait**] *banner-message*
- **8.** (任意) **time-out** *timeout-interval*
- **9. transport interface gigabitethernet 0**
- **10. exit**
- **11. transport type persistent ssh input** *transport-map-name*

#### 手順の詳細

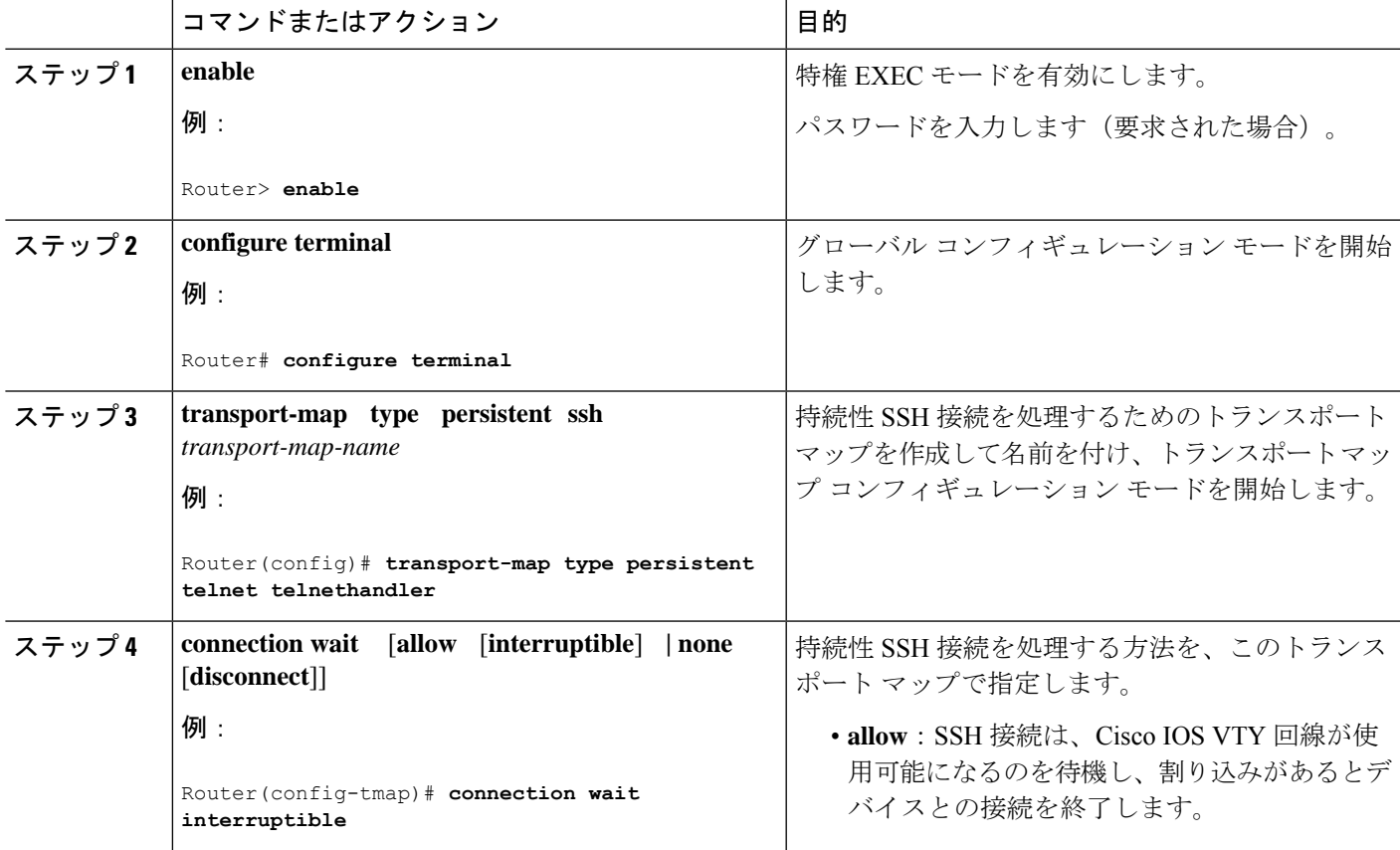

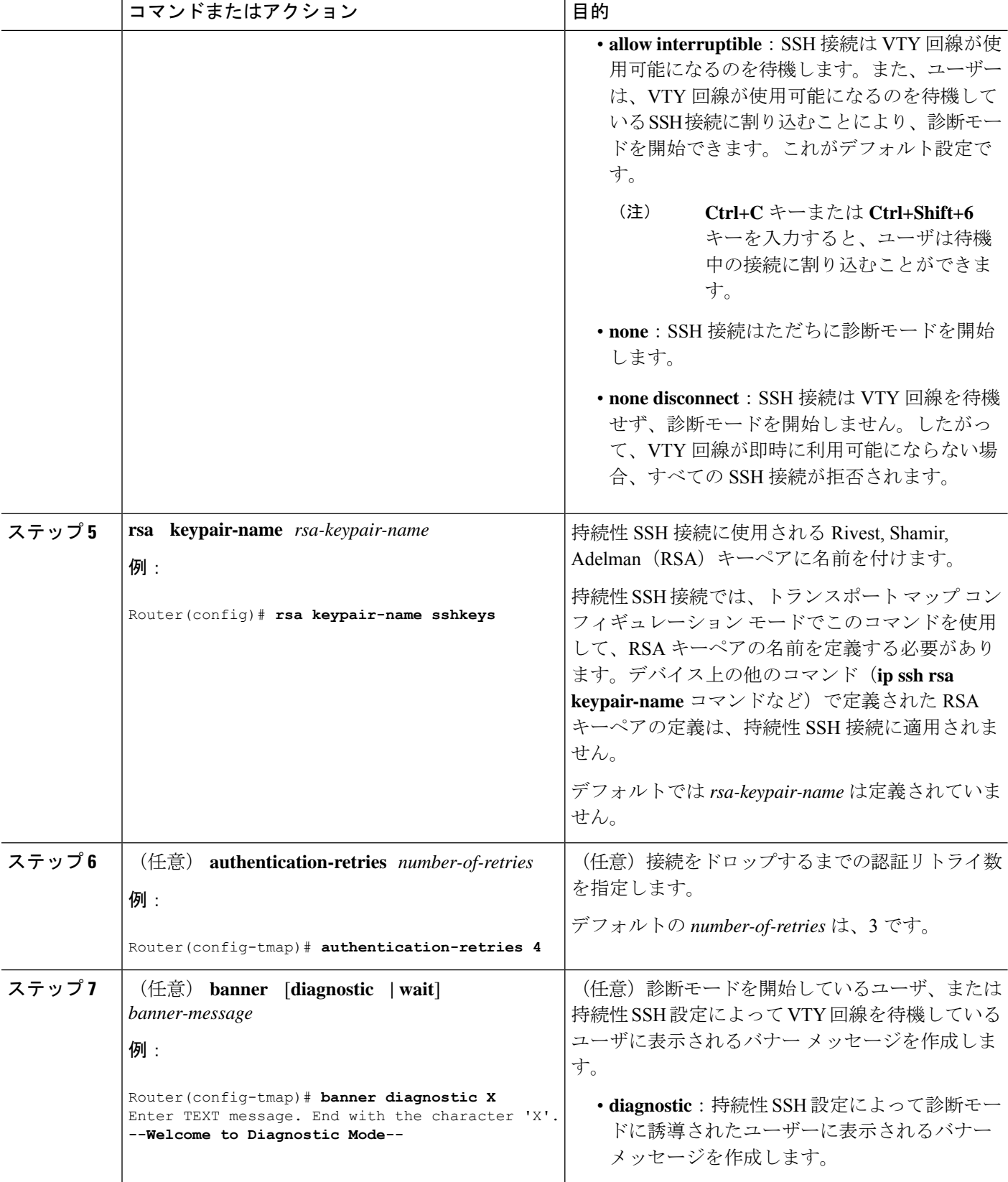

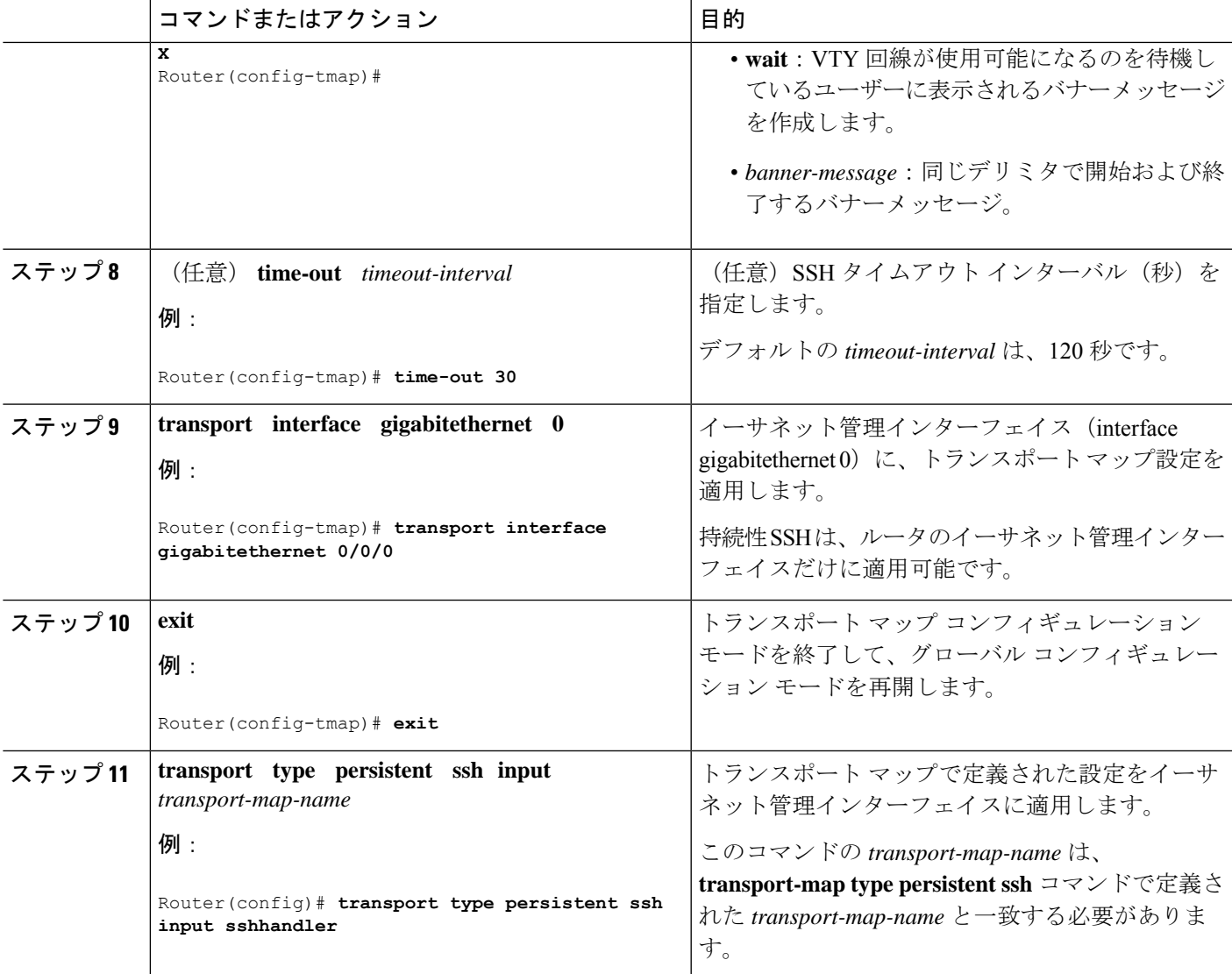

#### 例

次の例では、トランスポートマップの設定によって、すべてのSSH接続は、VTY回線 がアクティブ化されるまで待機してから設定対象のルータに接続します。このトラン スポートマップ設定は、イーサネット管理インターフェイス(インターフェイス gigabitethernet 0/0/0)に適用されます。RSA キーペアには、sshkeys という名前が付け られています。

この例では、持続性 SSH の設定に必要なコマンドだけを使用しています。

```
Router(config)# transport-map type persistent ssh sshhandler
Router(config-tmap)# connection wait allow
Router(config-tmap)# rsa keypair-name sshkeys
Router(config-tmap)# transport interface gigabitethernet 0/0/0
Enter TEXT message. End with the character 'X'.
--Welcome to diagnostic mode--
```

```
X
Router(config-tmap)# banner wait X
Enter TEXT message. End with the character 'X'.
--Waiting for IOS IOS Process--
X
Router(config-tmap)# transport interface gigabitethernet 0/0/0
Router(config-tmap)# exit
Router(config)# transport type persistent telnet input telnethandler
次の例では、トランスポートマップの設定により、SSH経由でイーサネット管理ポー
トへのアクセスを試みるユーザに次の設定が適用されます。
  • SSH ユーザは VTY 回線がアクティブになるのを待機しますが、VTY 回線を介し
   たCisco IOSソフトウェアへのアクセス試行が中断されると、診断モードを開始し
   ます。
  • RSA キー ペアの名前は sshkeys です。
  • この接続により、1 回の認証リトライが許可されます。
  • このトランスポートマップによる SSH 処理の結果として診断モードが開始される
   と、バナー --Welcome to Diagnostic Mode-- が表示されます。
  • 接続が VTY 回線のアクティブ化を待機している場合、バナー --Waiting for vty
   line-- が表示されます。
  • transport type persistent ssh input コマンドが入力され、持続性 SSH が有効になる
   と、トランスポートマップがインターフェイスに適用されます。
Router(config)# transport-map type persistent ssh sshhandler
Router(config-tmap)# connection wait allow interruptible
Router(config-tmap)# rsa keypair-name sshkeys
Router(config-tmap)# authentication-retries 1
Router(config-tmap)# banner diagnostic X
Enter TEXT message. End with the character 'X'.
--Welcome to diagnostic mode--
X
Router(config-tmap)# banner wait X
Enter TEXT message. End with the character 'X'.
--Waiting for vty line--
X
Router(config-tmap)# time-out 30
Router(config-tmap)# transport interface gigabitethernet 0/0/0
Router(config-tmap)# exit
Router(config)# transport type persistent ssh input sshhandler
```
# コンソール ポート、**SSH**、および **Telnet** の処理設定の表 示

コンソールポート、SSH、およびTelnetの処理設定を表示するには、次のコマンドを使用しま す。

• **show transport-map**

#### • **show platform software configuration access policy**

トランスポート マップ設定を表示するには、**show transport-map** コマンドを使用します。 **show transport-map** [**all | name** *transport-map-name* **| type** [**console | persistent** [**ssh | telnet**]]] このコマンドは、ユーザ EXEC モードまたは特権 EXEC モードで使用可能です。

#### 例

次に、デバイスで設定されたトランスポートマップの例(コンソールポート(consolehandler)、 持続性 SSH(sshhandler)、持続性 Telnet トランスポート(telnethandler))を示します。

Router# **show transport-map all** Transport Map: Name: consolehandler Type: Console Transport

Connection: Wait option: Wait Allow Interruptable Wait banner:

Waiting for the IOS CLI

bshell banner:

Welcome to Diagnostic Mode

Transport Map: Name: sshhandler Type: Persistent SSH Transport

Interface: GigabitEthernet0/0/0

Connection: Wait option: Wait Allow Interruptable Wait banner:

Waiting for IOS prompt

Bshell banner: Welcome to Diagnostic Mode

Router# **show transport-map type console** Transport Map: Name: consolehandler Type: Console Transport

Connection: Wait option: Wait Allow Interruptable Wait banner:

Waiting for the IOS CLI

Bshell banner:

Welcome to Diagnostic Mode

Router# **show transport-map type persistent ssh** Transport Map: Name: sshhandler Type: Persistent SSH Transport

Interface: GigabitEthernet0

Connection: Wait option: Wait Allow Interruptable Wait banner:

Waiting for IOS prompt

Bshell banner:

Welcome to Diagnostic Mode

SSH: Timeout: 120 Authentication retries: 5 RSA keypair: sshkeys

Router# **show transport-map name consolehandler** Transport Map: Name: consolehandler Type: Console Transport

Connection: Wait option: Wait Allow Interruptable Wait banner:

Waiting for the IOS CLI

Bshell banner:

Welcome to Diagnostic Mode

着信コンソール ポート、SSH、および Telnet 接続の処理に関する現行設定を表示するには、 **show platform software configuration access policy** コマンドを使用します。このコマンドの出力 には、各接続タイプ(Telnet、SSH、およびコンソール)の現在の待機ポリシーと、現在設定 されているバナーの情報が示されます。

**show transport-map** コマンドとは異なり、**show platform software configuration access policy** コ マンドは診断モードで使用可能です。このため、トランスポートマップ設定情報が必要である にもかかわらず Cisco IOS CLI にアクセスできない場合に、このコマンドを入力できます。

#### 例

Router# **show platform software configuration access policy** The current access-policies

Method : telnet Rule : wait Shell banner: Wait banner : Method : ssh Rule : wait Shell banner: Wait banner : Method : console Rule : wait with interrupt Shell banner: Wait banner :

#### 例

次に、SSH 用の新しいトランスポートマップが設定される前と後の両方で発行される **platform software configurationaccesspolicy** コマンドの例を示します。設定時に、持続 性 SSH トランスポート マップの接続ポリシーとバナーが設定され、SSH のトランス ポート マップがイネーブル化されます。

Router# **show platform software configuration access policy** The current access-policies Method : telnet

Rule : wait with interrupt Shell banner: Welcome to Diagnostic Mode

Wait banner : Waiting for IOS Process

Method : ssh Rule : wait Shell banner: Wait banner :

Method : console Rule : wait with interrupt Shell banner: Wait banner :

#### Router# **configure terminal**

Enter configuration commands, one per line. End with CNTL/Z. Router(config)# **transport-map type persistent ssh sshhandler** Router(config-tmap)# **connection wait allow interruptible** Router(config-tmap)# banner diagnostic X Enter TEXT message. End with the character 'X'. Welcome to Diag Mode X Router(config-tmap)# **banner wait X** Enter TEXT message. End with the character 'X'. Waiting for IOS X Router(config-tmap)# **rsa keypair-name sshkeys** Router(config-tmap)# **transport interface gigabitethernet 1** Router(config-tmap)# **exit** Router(config)# **transport type persistent ssh input sshhandler** Router(config)# **exit**

Router# **show platform software configuration access policy** The current access-policies

Method : telnet Rule : wait with interrupt Shell banner: Welcome to Diagnostic Mode

Wait banner : Waiting for IOS process

Method : ssh Rule : wait with interrupt Shell banner: Welcome to Diag Mode

Wait banner : Waiting for IOS

Method : console Rule : wait with interrupt Shell banner: Wait banner :

翻訳について

このドキュメントは、米国シスコ発行ドキュメントの参考和訳です。リンク情報につきましては 、日本語版掲載時点で、英語版にアップデートがあり、リンク先のページが移動/変更されている 場合がありますことをご了承ください。あくまでも参考和訳となりますので、正式な内容につい ては米国サイトのドキュメントを参照ください。